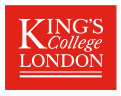

# <span id="page-0-0"></span>Customized Markdown and **.docx** tables using **listtab** and **docxtab**

# Roger B. Newson [roger.newson@kcl.ac.uk](mailto:roger.newson@kcl.ac.uk) <http://www.rogernewsonresources.org.uk>

Cancer Prevention Group, School of Cancer & Pharmaceutical Sciences, King's College London

Presented at the 2023 UK Stata Conference, London, 7–8 September, 2023 Downloadable from the conference website at <https://econpapers.repec.org/paper/boclsug23/>

*[Customized Markdown and](#page-56-0)* .docx *tables using* listtab *and* docxtab Frame 1 of 20  $\leftarrow$  ロ >  $\leftarrow$  台 >  $\leftarrow$  ミ > ← ミ → つへ

- $\triangleright$  They are called **Stata datasets**, can live in files or in frames [\[1\]](#page-56-1), and are relational tables in the sense of Date (2003)[\[2\]](#page-56-2), with tuples (or rows) called observations.
- $\triangleright$  And they have a **primary key** defined by the virtual variable  $\blacksquare$ n, *preferably* preceded by the sortedby varlist.
- $\triangleright$  And their variables can be listed, using the SSC package listtab[\[3\]](#page-56-3), to tables in documents in an *endless* variety of formats, specified by the row style option  $rstyle()$ .
- $\triangleright$  Each row style is defined as a combination of a begin(string), a delimiter(string), and an
- ▶ *However*, today we will be using rstyle (markdown), defined *simply* as begin(|) delimiter(|) end(|), which can be used for making HTML tables (via markdown).
- ▶ And now we can also output variables to tables in Open Office XML (.docx) documents, using putdocx and the SSC package docxtab.

- $\blacktriangleright$  They are called **Stata datasets**, can live in files or in frames [\[1\]](#page-56-1), and are relational tables in the sense of Date (2003)[\[2\]](#page-56-2), with tuples (or rows) called observations.
- $\triangleright$  And they have a **primary key** defined by the virtual variable  $\blacksquare$ n, *preferably* preceded by the sortedby varlist.
- $\triangleright$  And their variables can be listed, using the SSC package listtab[\[3\]](#page-56-3), to tables in documents in an *endless* variety of formats, specified by the row style option  $rstyle()$ .
- $\triangleright$  Each row style is defined as a combination of a begin(string), a delimiter(string), and an
- ▶ *However*, today we will be using rstyle (markdown), defined *simply* as begin(|) delimiter(|) end(|), which can be used for making HTML tables (via markdown).
- ▶ And now we can also output variables to tables in Open Office XML (.docx) documents, using putdocx and the SSC package docxtab.

- $\blacktriangleright$  They are called **Stata datasets**, can live in files or in frames [\[1\]](#page-56-1), and are relational tables in the sense of Date (2003)[\[2\]](#page-56-2), with tuples (or rows) called observations.
- $\blacktriangleright$  And they have a **primary key** defined by the virtual variable n, *preferably* preceded by the sortedby varlist.
- $\triangleright$  And their variables can be listed, using the SSC package listtab[\[3\]](#page-56-3), to tables in documents in an *endless* variety of formats, specified by the row style option  $rstyle()$ .
- $\triangleright$  Each row style is defined as a combination of a begin(string), a delimiter(string), and an
- ▶ *However*, today we will be using rstyle (markdown), defined *simply* as begin(|) delimiter(|) end(|), which can be used for making HTML tables (via markdown).
- ▶ And now we can also output variables to tables in Open Office XML (.docx) documents, using putdocx and the SSC package docxtab.

- $\blacktriangleright$  They are called **Stata datasets**, can live in files or in frames [\[1\]](#page-56-1), and are relational tables in the sense of Date (2003)[\[2\]](#page-56-2), with tuples (or rows) called observations.
- $\blacktriangleright$  And they have a **primary key** defined by the virtual variable n, *preferably* preceded by the sortedby varlist.
- ▶ And their variables can be listed, using the SSC package listtab[\[3\]](#page-56-3), to tables in documents in an *endless* variety of formats, specified by the row style option  $rstyle()$ .
- $\triangleright$  Each row style is defined as a combination of a begin(string), a delimiter(string), and an
- ▶ *However*, today we will be using rstyle (markdown), defined *simply* as begin(|) delimiter(|) end(|), which can be used for making HTML tables (via markdown).
- ▶ And now we can also output variables to tables in Open Office XML (.docx) documents, using putdocx and the SSC package docxtab.

- $\blacktriangleright$  They are called **Stata datasets**, can live in files or in frames [\[1\]](#page-56-1), and are relational tables in the sense of Date (2003)[\[2\]](#page-56-2), with tuples (or rows) called observations.
- $\blacktriangleright$  And they have a **primary key** defined by the virtual variable n, *preferably* preceded by the sortedby varlist.
- ▶ And their variables can be listed, using the SSC package listtab[\[3\]](#page-56-3), to tables in documents in an *endless* variety of formats, specified by the row style option  $rstyle()$ .
- ▶ Each row style is defined as a combination of a begin(string), a delimiter(string), and an end(string).
- ▶ *However*, today we will be using rstyle (markdown), defined *simply* as begin(|) delimiter(|) end(|), which can be used for making HTML tables (via markdown).
- ▶ And now we can also output variables to tables in Open Office XML (.docx) documents, using putdocx and the SSC package docxtab.

- $\blacktriangleright$  They are called **Stata datasets**, can live in files or in frames [\[1\]](#page-56-1), and are relational tables in the sense of Date (2003)[\[2\]](#page-56-2), with tuples (or rows) called observations.
- $\blacktriangleright$  And they have a **primary key** defined by the virtual variable n, *preferably* preceded by the sortedby varlist.
- ▶ And their variables can be listed, using the SSC package listtab[\[3\]](#page-56-3), to tables in documents in an *endless* variety of formats, specified by the row style option  $rstyle()$ .
- ▶ Each row style is defined as a combination of a begin(string), a delimiter(string), and an end(string).
- ▶ *However*, today we will be using rstyle(markdown), defined *simply* as begin(|) delimiter(|) end(|), which can be used for making HTML tables (via markdown).

▶ And now we can also output variables to tables in Open Office XML (.docx) documents, using putdocx and the SSC package docxtab.

- $\blacktriangleright$  They are called **Stata datasets**, can live in files or in frames [\[1\]](#page-56-1), and are relational tables in the sense of Date (2003)[\[2\]](#page-56-2), with tuples (or rows) called observations.
- $\blacktriangleright$  And they have a **primary key** defined by the virtual variable n, *preferably* preceded by the sortedby varlist.
- ▶ And their variables can be listed, using the SSC package listtab[\[3\]](#page-56-3), to tables in documents in an *endless* variety of formats, specified by the row style option  $rstyle()$ .
- ▶ Each row style is defined as a combination of a begin(string), a delimiter(string), and an end(string).
- ▶ *However*, today we will be using rstyle (markdown), defined *simply* as begin(|) delimiter(|) end(|), which can be used for making HTML tables (via markdown).
- ▶ And now we can also output variables to tables in Open Office XML (.docx) documents, using putdocx and the SSC package docxtab.

## Recommendations for datasets output using **listtab**

The listtab package inputs a varlist of variables for output. The definitive SJ paper on listtab[\[3\]](#page-56-3) gives some general recommendations about these input variables:

- 1. If numeric, they should be converted to string variables, because numeric variables in tables in documents can have formats and/or fonts and/or parentheses and/or *P*–value stars.
- 2. The first of these input variables should be a row label variable.
- 3. And all of these input variables should have a list of variable characteristics, specifying one or more rows of column labels, and possibly other column attributes (like alignment).

Note that it is also a good idea for the input dataset to have a **primary** key of variables *not* in the varlist input by listtab, and to calculate the row label variable from these. And it is also a good idea for the above destructive process to take place between a preserve and a restore. The recommended sequence is called the DCRIL path (decode, characterize, reshape, insert, list).

## We will assume that we have a resultsset...

In the extended auto dataset created by the SSC package xauto, we use our old friend the parmby module of the SSC package parmest to fit 2 regression models of fuel consumption (in nipperkins per mile) with respect to car weight (in US tons), one for non–US models and one for US models. We save the results in a resultsset in memory, with 1 observation per car model origin per model parameter, overwriting the original dataset. The code to do this is as follows:

```
parmby "regress npm tons, vce(robust)",
  fast by(us) label
  escal(N) rename(es_1 N)
  format(estimate min* max* 88.3f p -8.3e);
```
Note that the covariate variable label is saved in a string variable label, and the number of car models for each car origin group is saved in a variable es 1, renamed to N.

#### . . .and we seem to have a resultsset. . .

When we describe this resultsset, we find these variables:

. describe, full; Contains data Observations: 4 Variables: 12 ------------------------------------------------------------------------------------------------ Variable Storage Display Value name type format label Variable label ------------------------------------------------------------------------------------------------ us byte %8.0g us US or non-US model parmseq byte %12.0g Parameter sequence number parm str5 %9s Parameter name parameter label str16 %16s Parameter label strimster of the Parameter label strimate strimate strimate parameter strimate  $\frac{1}{2}$ estimate of the state of the parameter estimate<br>state double %8.3f Parameter estimate<br>stderr double %10.0q SE of parameter estimate stderr double \$10.0g<br>dof byte \$10.0g dof byte %10.0g Degrees of freedom t double %10.0g t-test statistic p double %-8.3e P-value min95 double \$8.3f Lower 95% confidence limit max95 double %8.3f Upper 95% confidence limit N byte %10.0g e(N) ------------------------------------------------------------------------------------------------

Sorted by: us parmseq Note: Dataset has changed since last saved.

# It is keyed by the car origin variable us and the parameter sequence number variable parmseq.

#### . . .but it seems to be a *complicated* resultsset!

When we list *some* of these variables, we find that there are 3 separate variables, parmseq, label, and parm, containing the parameter sequence number, covariate label, and covariate name, respectively. And the sample number N is repeated:

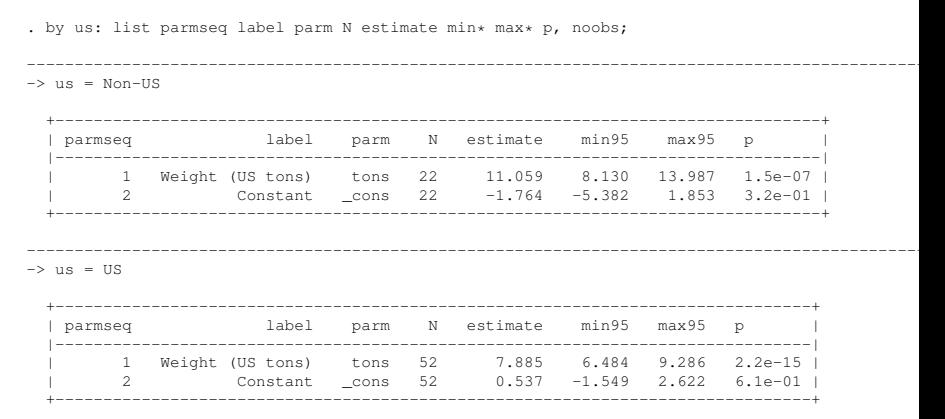

#### So can we simplify our resultsset?

- ▶ The SSC package sdecode is a "super-decoder", combining the roles of decode and tostring.
- $\triangleright$  It has a replace option, so the output string variable can replace the input numeric variable (inheriting its name, variable label, and position).
- $\triangleright$  It has options prefix (string) and suffix (string), enabling us to add prefixes or suffixes, containing parentheses and/or *P*–value stars and/or font specifications.
- It has an option esub (substitution rule), enabling us to substitute Markdown, HTML, TEX, or RTF superscripting in e–formatted variables.
- $\triangleright$  And it has a number of **dependent SSC packages**, like bm jcip and insingap.
- ▶ The SSC package sencode<sup>[\[4\]](#page-56-4)</sup> is a "super–encoder", with options replace and gsort() (for specifying coding orders using sort–key variables).

*[Customized Markdown and](#page-0-0)* .docx *tables using* listtab *and* docxtab Frame 7 of 20

- ▶ The SSC package sdecode is a "super–decoder", combining the roles of decode and tostring.
- $\triangleright$  It has a replace option, so the output string variable can replace the input numeric variable (inheriting its name, variable label, and position).
- $\triangleright$  It has options prefix (string) and suffix (string), enabling us to add prefixes or suffixes, containing parentheses and/or *P*–value stars and/or font specifications.
- It has an option esub (substitution rule), enabling us to substitute Markdown, HTML, TEX, or RTF superscripting in e–formatted variables.
- $\triangleright$  And it has a number of **dependent SSC packages**, like bm jcip and insingap.
- ▶ The SSC package sencode<sup>[\[4\]](#page-56-4)</sup> is a "super–encoder", with options replace and gsort() (for specifying coding orders using sort–key variables).

*[Customized Markdown and](#page-0-0)* .docx *tables using* listtab *and* docxtab Frame 7 of 20 <sup>4</sup> ロ > 4 ラ > 4 ミ > 4 ミ > = ミ

- ▶ The SSC package sdecode is a "super–decoder", combining the roles of decode and tostring.
- $\blacktriangleright$  It has a replace option, so the output string variable can replace the input numeric variable (inheriting its name, variable label, and position).
- $\triangleright$  It has options prefix (string) and suffix (string), enabling us to add prefixes or suffixes, containing parentheses and/or *P*–value stars and/or font specifications.
- It has an option esub (substitution rule), enabling us to substitute Markdown, HTML, TEX, or RTF superscripting in e–formatted variables.
- $\triangleright$  And it has a number of **dependent SSC packages**, like bm jcip and insingap.
- ▶ The SSC package sencode<sup>[\[4\]](#page-56-4)</sup> is a "super–encoder", with options replace and gsort() (for specifying coding orders using sort–key variables).

- ▶ The SSC package sdecode is a "super–decoder", combining the roles of decode and tostring.
- $\blacktriangleright$  It has a replace option, so the output string variable can replace the input numeric variable (inheriting its name, variable label, and position).
- $\blacktriangleright$  It has options prefix (string) and suffix (string), enabling us to add prefixes or suffixes, containing parentheses and/or *P*–value stars and/or font specifications.
- It has an option esub (substitution rule), enabling us to substitute Markdown, HTML, TEX, or RTF superscripting in e–formatted variables.
- $\triangleright$  And it has a number of **dependent SSC packages**, like bm jcip and insingap.
- ▶ The SSC package sencode<sup>[\[4\]](#page-56-4)</sup> is a "super–encoder", with options replace and gsort() (for specifying coding orders using sort–key variables).

- ▶ The SSC package sdecode is a "super–decoder", combining the roles of decode and tostring.
- $\blacktriangleright$  It has a replace option, so the output string variable can replace the input numeric variable (inheriting its name, variable label, and position).
- $\blacktriangleright$  It has options prefix (string) and suffix (string), enabling us to add prefixes or suffixes, containing parentheses and/or *P*–value stars and/or font specifications.
- $\blacktriangleright$  It has an option esub (substitution rule), enabling us to substitute Markdown, HTML, TEX, or RTF superscripting in e–formatted variables.
- $\triangleright$  And it has a number of **dependent SSC packages**, like bm jcip and insingap.
- ▶ The SSC package sencode<sup>[\[4\]](#page-56-4)</sup> is a "super–encoder", with options replace and gsort() (for specifying coding orders using sort–key variables).

- ▶ The SSC package sdecode is a "super–decoder", combining the roles of decode and tostring.
- $\blacktriangleright$  It has a replace option, so the output string variable can replace the input numeric variable (inheriting its name, variable label, and position).
- $\blacktriangleright$  It has options prefix (string) and suffix (string), enabling us to add prefixes or suffixes, containing parentheses and/or *P*–value stars and/or font specifications.
- $\blacktriangleright$  It has an option esub (substitution rule), enabling us to substitute Markdown, HTML, TEX, or RTF superscripting in e–formatted variables.
- $\blacktriangleright$  And it has a number of **dependent SSC** packages, like bm jcip and insingap.
- ▶ The SSC package sencode<sup>[\[4\]](#page-56-4)</sup> is a "super–encoder", with options replace and gsort() (for specifying coding orders using sort–key variables).

- ▶ The SSC package sdecode is a "super–decoder", combining the roles of decode and tostring.
- $\blacktriangleright$  It has a replace option, so the output string variable can replace the input numeric variable (inheriting its name, variable label, and position).
- $\blacktriangleright$  It has options prefix (string) and suffix (string), enabling us to add prefixes or suffixes, containing parentheses and/or *P*–value stars and/or font specifications.
- $\blacktriangleright$  It has an option esub (substitution rule), enabling us to substitute Markdown, HTML, TEX, or RTF superscripting in e–formatted variables.
- $\blacktriangleright$  And it has a number of **dependent SSC** packages, like bm jcip and insingap.
- ▶ The SSC package sencode<sup>[\[4\]](#page-56-4)</sup> is a "super–encoder", with options replace and gsort() (for specifying coding orders using sort–key variables).

#### Using **sencode** to create an improved model–parameter variable

In our resultsset, we demonstrate sencode by creating a new model–parameter variable modparam, by encoding the parameter label variable label in the order of the parameter sequence variable parmseq:

```
sencode label, gsort(parmseg) gene(modparam);
lab var modparam "Model parameter";
drop parmseq parm label;
keyby us modparam;
```
Note that we can drop the old parameter variables parmseq, parm, and label, and use the SSC package keyby to sort the dataset by the car origin group variable us and the model–parameter variable modparam, checking that the 2 key variables uniquely identify the observations.

#### Using **sdecode** and **sencode** to create an improved car origin variable

In our resultsset, we sdecode the car origin variable us to a string variable us2, use replace to add to us2 the corresponding value (in parenthesis) of the sample–number variable N, and sencode us2 back to numeric, in the order of us:

```
sdecode us, gene(us2);
replace us2 = us2 + " (N=" + string(N) + ")";
sencode us2, gsort(us) replace;
keep us2 modparam estimate min* max* p;
keyby us2 modparam;
```
Note that we can now keep only a short list of really necessary variables, and use keyby to key this reduced dataset by us2 and modparam.

#### And here we have our new slimmer resultsset

. list us2 modparam estimate min\* max\* p, noobs;

Using list, we view our new resultsset, starting with the key variables us2 and modparam, with 1 observation per car–origin group per model parameter:

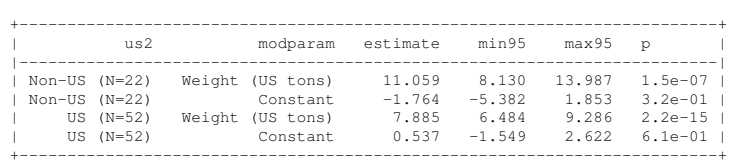

We can now save our resultsset (to result1.dta), and use it to generate Markdown, HTML, and docx resultstables.

- ▶ A Markdown language is a shorthand language for HTML.
- $\triangleright$  There are many Markdowns, but we will be using **Stata** Markdown, which allows us to drop into HTML, and to make tables.
- $\triangleright$  In Stata, Markdown documents can be written using the file utility, beginning with file open and ending with file close, preferably with a capture noisily group[\[5\]](#page-56-5) in between, in case there are errors.
- ▶ And, in these Markdown documents, each table can be made using listtab, usually between a preserve and a restore.
- $\triangleright$  And, when the Markdown document has been written, we can convert it to browser–ready HTML, using the markdown command.
- ▶ We will demonstrate this method for creating a HTML document, containing resultstables from our resultsset.

*[Customized Markdown and](#page-0-0)* .docx *tables using* listtab *and* docxtab Frame 11 of 20  $\triangleq$   $\triangleright$   $\triangleq$   $\triangleright$   $\triangleq$   $\triangleright$   $\triangleq$   $\triangleright$   $\triangleq$   $\triangleright$   $\triangleq$   $\triangleright$   $\triangleq$   $\triangleright$   $\triangleq$   $\triangleright$   $\triangleq$   $\triangleright$   $\triangleq$   $\triangleright$   $\triangleq$ 

つへへ

- ▶ A Markdown language is a shorthand language for HTML.
- ▶ There are many Markdowns, but we will be using Stata Markdown, which allows us to drop into HTML, and to make tables.
- $\triangleright$  In Stata, Markdown documents can be written using the file utility, beginning with file open and ending with file close, preferably with a capture noisily group[\[5\]](#page-56-5) in between, in case there are errors.
- ▶ And, in these Markdown documents, each table can be made using listtab, usually between a preserve and a restore.
- $\triangleright$  And, when the Markdown document has been written, we can convert it to browser–ready HTML, using the markdown command.
- ▶ We will demonstrate this method for creating a HTML document, containing resultstables from our resultsset.

*[Customized Markdown and](#page-0-0)* .docx *tables using* listtab *and* docxtab Frame 11 of 20  $\triangleq$   $\triangleright$   $\triangleq$   $\triangleright$   $\triangleq$   $\triangleright$   $\triangleq$   $\triangleright$   $\triangleq$   $\triangleright$   $\triangleq$   $\triangleright$   $\triangleq$   $\triangleright$   $\triangleq$   $\triangleright$   $\triangleq$   $\triangleright$   $\triangleq$   $\triangleright$   $\triangleq$ 

つへへ

- ▶ A Markdown language is a shorthand language for HTML.
- ▶ There are many Markdowns, but we will be using Stata Markdown, which allows us to drop into HTML, and to make tables.
- $\triangleright$  In Stata, Markdown documents can be written using the file utility, beginning with file open and ending with file close, preferably with a capture noisily group[\[5\]](#page-56-5) in between, in case there are errors.
- ▶ And, in these Markdown documents, each table can be made using listtab, usually between a preserve and a restore.
- $\triangleright$  And, when the Markdown document has been written, we can convert it to browser–ready HTML, using the markdown command.
- ▶ We will demonstrate this method for creating a HTML document, containing resultstables from our resultsset.

*[Customized Markdown and](#page-0-0)* .docx *tables using* listtab *and* docxtab Frame 11 of 20 <sup>4</sup> ロ > 4 ラ > 4 ミ > 4 ミ > 三

 $\Omega$ 

- ▶ A Markdown language is a shorthand language for HTML.
- ▶ There are many Markdowns, but we will be using **Stata** Markdown, which allows us to drop into HTML, and to make tables.
- $\blacktriangleright$  In Stata, Markdown documents can be written using the file utility, beginning with file open and ending with file close, preferably with a capture noisily group[\[5\]](#page-56-5) in between, in case there are errors.
- ▶ And, in these Markdown documents, each table can be made using listtab, usually between a preserve and a restore.
- ▶ And, when the Markdown document has been written, we can convert it to browser–ready HTML, using the markdown command.
- ▶ We will demonstrate this method for creating a HTML document, containing resultstables from our resultsset.

*[Customized Markdown and](#page-0-0)* .docx *tables using* listtab *and* docxtab Frame 11 of 20<sup>4</sup> ロ > 4回 > 4 ミ > ミ > ミ つくぐ

- ▶ A Markdown language is a shorthand language for HTML.
- ▶ There are many Markdowns, but we will be using **Stata** Markdown, which allows us to drop into HTML, and to make tables.
- $\blacktriangleright$  In Stata, Markdown documents can be written using the file utility, beginning with file open and ending with file close, preferably with a capture noisily group[\[5\]](#page-56-5) in between, in case there are errors.
- ▶ And, in these Markdown documents, each table can be made using listtab, usually between a preserve and a restore.
- ▶ And, when the Markdown document has been written, we can convert it to browser–ready HTML, using the markdown command.
- ▶ We will demonstrate this method for creating a HTML document, containing resultstables from our resultsset.

*[Customized Markdown and](#page-0-0)* .docx *tables using* listtab *and* docxtab Frame 11 of 20<sup>(4</sup> ロ > 4 ラ × ミ > ミ > ミ つくぐ

- ▶ A Markdown language is a shorthand language for HTML.
- ▶ There are many Markdowns, but we will be using **Stata** Markdown, which allows us to drop into HTML, and to make tables.
- $\blacktriangleright$  In Stata, Markdown documents can be written using the file utility, beginning with file open and ending with file close, preferably with a capture noisily group[\[5\]](#page-56-5) in between, in case there are errors.
- ▶ And, in these Markdown documents, each table can be made using listtab, usually between a preserve and a restore.
- ▶ And, when the Markdown document has been written, we can convert it to browser–ready HTML, using the markdown command.
- ▶ We will demonstrate this method for creating a HTML document, containing resultstables from our resultsset.

*[Customized Markdown and](#page-0-0)* .docx *tables using* listtab *and* docxtab Frame 11 of 20<sup>(4</sup> ロ > 4 ラ × ミ > ミ > ミ つくぐ

- ▶ A Markdown language is a shorthand language for HTML.
- ▶ There are many Markdowns, but we will be using **Stata** Markdown, which allows us to drop into HTML, and to make tables.
- $\blacktriangleright$  In Stata, Markdown documents can be written using the file utility, beginning with file open and ending with file close, preferably with a capture noisily group[\[5\]](#page-56-5) in between, in case there are errors.
- ▶ And, in these Markdown documents, each table can be made using listtab, usually between a preserve and a restore.
- ▶ And, when the Markdown document has been written, we can convert it to browser–ready HTML, using the markdown command.
- ▶ We will demonstrate this method for creating a HTML document, containing resultstables from our resultsset.

- $\triangleright$  The do–file mymddoc1. do generates a HTML document mymddoc1.htm (via a Markdown document mymddoc1.md) from our resultsset in  $results + 1$ . dt a.
- ▶ We use the SSC package t finsert to write the text, and then create 2 alternative tables from our resultsset using listtab, each between a preserve and a restore.
- ▶ For each table, we start by using the SSC packages sdecode to decode the model–parameter variable modparam to a row–label variable rowlab, and bmjcip to decode the estimates, confidence limits, and *P*–values.
- $\triangleright$  We then use the SSC package chardef to set column characteristics, specifying the column labels and alignments.
- $\triangleright$  In the first table, we then use the SSC package insingap to insert a gap row at the start of each car–origin by–group.
- ▶ And, in the second table, we then use the SSC package xrewide (an extension of reshape wide) to reshape the table to give the 2 car–origin groups side by side.

*[Customized Markdown and](#page-0-0)* .docx *tables using* listtab *and* docxtab Frame 12 of 20

- $\blacktriangleright$  The do–file mymddoc1.do generates a HTML document mymddoc1.htm (via a Markdown document mymddoc1.md) from our resultsset in  $results1+1. dt =$
- ▶ We use the SSC package t finsert to write the text, and then create 2 alternative tables from our resultsset using listtab, each between a preserve and a restore.
- ▶ For each table, we start by using the SSC packages sdecode to decode the model–parameter variable modparam to a row–label variable rowlab, and bmjcip to decode the estimates, confidence limits, and *P*–values.
- $\triangleright$  We then use the SSC package chardef to set column characteristics, specifying the column labels and alignments.
- $\triangleright$  In the first table, we then use the SSC package insingap to insert a gap row at the start of each car–origin by–group.
- ▶ And, in the second table, we then use the SSC package xrewide (an extension of reshape wide) to reshape the table to give the 2 car–origin groups side by side.

*[Customized Markdown and](#page-0-0)* .docx *tables using* listtab *and* docxtab Frame 12 of 20

つくい

- $\blacktriangleright$  The do–file mymddoc1.do generates a HTML document mymddoc1.htm (via a Markdown document mymddoc1.md) from our resultsset in  $results1+1. dt =$
- $\triangleright$  We use the SSC package t finsert to write the text, and then create 2 alternative tables from our resultsset using listtab, each between a preserve and a restore.
- ▶ For each table, we start by using the SSC packages sdecode to decode the model–parameter variable modparam to a row–label variable rowlab, and bmjcip to decode the estimates, confidence limits, and *P*–values.
- $\triangleright$  We then use the SSC package chardef to set column characteristics, specifying the column labels and alignments.
- $\triangleright$  In the first table, we then use the SSC package insingap to insert a gap row at the start of each car–origin by–group.
- ▶ And, in the second table, we then use the SSC package xrewide (an extension of reshape wide) to reshape the table to give the 2 car–origin groups side by side.

*[Customized Markdown and](#page-0-0)* .docx *tables using* listtab *and* docxtab Frame 12 of 20

 $QQ$ 

- $\blacktriangleright$  The do–file mymddoc1.do generates a HTML document mymddoc1.htm (via a Markdown document mymddoc1.md) from our resultsset in result1.dta.
- $\triangleright$  We use the SSC package t finsert to write the text, and then create 2 alternative tables from our resultsset using listtab, each between a preserve and a restore.
- ▶ For each table, we start by using the SSC packages sdecode to decode the model–parameter variable modparam to a row–label variable rowlab, and bmjcip to decode the estimates, confidence limits, and *P*–values.
- $\triangleright$  We then use the SSC package chardef to set column characteristics, specifying the column labels and alignments.
- $\triangleright$  In the first table, we then use the SSC package insingap to insert a gap row at the start of each car–origin by–group.
- ▶ And, in the second table, we then use the SSC package xrewide (an extension of reshape wide) to reshape the table to give the 2 car–origin groups side by side.

*[Customized Markdown and](#page-0-0)* .docx *tables using* listtab *and* docxtab Frame 12 of 20

 $\Omega$ 

- $\blacktriangleright$  The do–file mymddoc1.do generates a HTML document mymddoc1.htm (via a Markdown document mymddoc1.md) from our resultsset in result1.dta.
- $\triangleright$  We use the SSC package t finsert to write the text, and then create 2 alternative tables from our resultsset using listtab, each between a preserve and a restore.
- ▶ For each table, we start by using the SSC packages sdecode to decode the model–parameter variable modparam to a row–label variable rowlab, and bmjcip to decode the estimates, confidence limits, and *P*–values.
- $\triangleright$  We then use the SSC package chardef to set column characteristics, specifying the column labels and alignments.
- $\triangleright$  In the first table, we then use the SSC package insingap to insert a gap row at the start of each car–origin by–group.
- ▶ And, in the second table, we then use the SSC package xrewide (an extension of reshape wide) to reshape the table to give the 2 car–origin groups side by side.

- $\blacktriangleright$  The do–file mymddoc1.do generates a HTML document mymddoc1.htm (via a Markdown document mymddoc1.md) from our resultsset in result1.dta.
- $\triangleright$  We use the SSC package t finsert to write the text, and then create 2 alternative tables from our resultsset using listtab, each between a preserve and a restore.
- ▶ For each table, we start by using the SSC packages sdecode to decode the model–parameter variable modparam to a row–label variable rowlab, and bmjcip to decode the estimates, confidence limits, and *P*–values.
- $\triangleright$  We then use the SSC package chardef to set column characteristics, specifying the column labels and alignments.
- $\blacktriangleright$  In the first table, we then use the SSC package insingap to insert a gap row at the start of each car–origin by–group.

▶ And, in the second table, we then use the SSC package xrewide (an extension of reshape wide) to reshape the table to give the 2 car–origin groups side by side.

- $\blacktriangleright$  The do–file mymddoc1.do generates a HTML document mymddoc1.htm (via a Markdown document mymddoc1.md) from our resultsset in result1.dta.
- $\triangleright$  We use the SSC package t finsert to write the text, and then create 2 alternative tables from our resultsset using listtab, each between a preserve and a restore.
- ▶ For each table, we start by using the SSC packages sdecode to decode the model–parameter variable modparam to a row–label variable rowlab, and bmjcip to decode the estimates, confidence limits, and *P*–values.
- $\triangleright$  We then use the SSC package chardef to set column characteristics, specifying the column labels and alignments.
- $\blacktriangleright$  In the first table, we then use the SSC package insingap to insert a gap row at the start of each car–origin by–group.
- ▶ And, in the second table, we then use the SSC package xrewide (an extension of reshape wide) to reshape the table to give the 2 car–origin groups side by side.

#### Decoding the row label and cell variables using **sdecode** and **bmjcip**

To make the first table, we use sdecode to decode the model–parameter variable modparam to a row–label string variable rowlab, and then use the sdecode–dependent package bmjcip to decode the estimates, confidence limits, and *P*–values (to HTML). We then list the car–model origin group variable us2 and the variables to be tabulated:

```
. sdecode modparam, gene(rowlab);
```
- . bmjcip estimate min\* max\* p, esub(htmlsuper);
- . list us2 rowlab estimate min\* max\* p, noobs abbr(32);

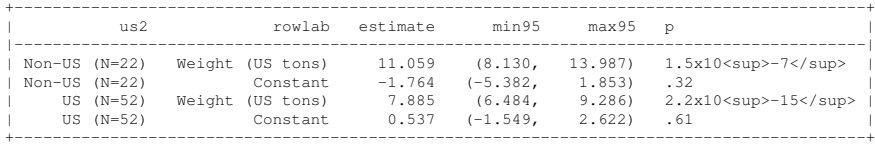

Note that the confidence limits now have commas and parentheses, and the *P*–values are already in HTML.

# Setting the column–variable characteristics using **chardef**

The SSC package chardef is a mass-production extension of char define. We use it to set the values of the variable characteristics varname (containing the italicized column headings in Markdown) and halign (containing column horizontal alignments in Markdown) for the variables rowlab, estimate, min95, max95, and p, which will eventually appear in the table:

```
. chardef rowlab estimate min* max* p, char(varname)
> val("Parameter" "Estimate" "(95%" "CI)" P) prefix(*) suffix(*);
. chardef rowlab estimate min* max* p, char(halign)
> val(":---" "---:" "---:" "---:" ":---");
```
If you understand Markdown, then you might note that the options  $prefix(*)$  and suffix(\*) of chardef are used to make the column headings italic. And that the preferred horizontal alignments for the variables rowlab, estimate, min95, max95, and p are left, right, right, right, and left, respectively.

## Inserting a single gap row in each by–group using **insingap**

The SSC package insingap depends on the SSC package ingap, which in turn depends on the SSC package sdecode. We use it to insert a gap row at the beginning of each by–group defined by the car–origin group variable us2. We then list the variables which will eventually be output to the table in the Markdown document:

```
. insingap us2, rowlabel(rowlab) grdecode(us2) prefix(**) suffix(:**)<br>> neword(rowseg):
```

```
> neword(rowseq);
```
. list rowlab estimate min\* max\* p, noobs abbr(32) sepby(us2);

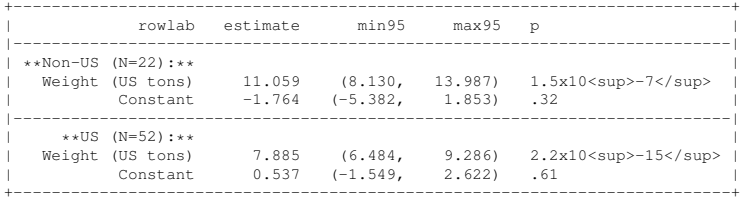

If you understand Markdown, then you might note that the  $prefix(\star\star)$  and suffix( $:\star\star)$  options of insingap are used to make the gap row labels bold (with colons).

*[Customized Markdown and](#page-0-0)* .docx *tables using* listtab *and* docxtab Frame 15 of 20  $\leftarrow$  ロ ト イ ラ ト (ラ ト ニ テ ) ミ つ Q (>

#### Outputting the table to the Markdown document using **listtab**

We can now output the table defined by the varlist

```
rowlab estimate min* max* p
```
to the Markdown document under construction. The table is also typed (thanks to the type option) to the Stata log, where it can be seen as an alien–looking Markdown table, ready for conversion to an even more alien–looking HTML table:

```
. listtab rowlab estimate min* max* p, handle('mdb1') rstyle(markdown)
> headchar(varname halign) type;
|*Parameter*|*Estimate*|*(95%*|*CI)*|*P*|
|:---|---:|---:|---:|:---|
|**Non-US (N=22):**|||||
|Weight (US tons)|11.059|(8.130,|13.987)|1.5x10<sup>-7</sup>|
|Constant|-1.764|(-5.382,|1.853)|.32|
|**US (N=52):**|||||
|Weight (US tons)|7.885|(6.484, |9.286)|2.2x10<sup>-15</sup>|
|Constant|0.537|(-1.549,|2.622)|.61|
```
If you understand Markdown, then you might note that the table starts with an italic column–label row, continues to a column–alignment row, and then continues with the results rows, including bold gap rows with colons. And, if you *don't* understand Markdown. . .

#### We can now view the browser–ready HTML document **mymddoc1.htm**

- $\triangleright$  The second table (the wide version) is created using xrewide instead of insingap, but is otherwise similar.
- ▶ We can now look at the browser–ready document mymddoc1.htm, containing both tables.

#### We can now view the browser–ready HTML document **mymddoc1.htm**

- $\blacktriangleright$  The second table (the wide version) is created using  $x$ rewide instead of insingap, but is otherwise similar.
- ▶ We can now look at the browser–ready document mymddoc1.htm, containing both tables.

*[Customized Markdown and](#page-0-0)* .docx *tables using* listtab *and* docxtab Frame 17 of 20  $\leftarrow$   $\Box$   $\rightarrow$   $\leftarrow$   $\Box$   $\rightarrow$   $\leftarrow$   $\Xi$   $\rightarrow$   $\leftarrow$   $\Xi$   $\rightarrow$ 

We can now view the browser–ready HTML document **mymddoc1.htm**

- $\blacktriangleright$  The second table (the wide version) is created using  $x$  rewide instead of insingap, but is otherwise similar.
- ▶ We can now look at the browser–ready document mymddoc1.htm, containing both tables.

- ▶ Our superiors frequently prefer printer–ready documents to browser–ready documents.
- ▶ A printer–ready document must have a page size (such as A4), and usually a page header and/or a page footer.
- $\triangleright$  The header may contain corporate logos for organizations participating in the project.
- ▶ And the header and/or the footer may contain a page number and a page count. (These are useful if our superiors print the document and scatter the pages over the floor.)
- $\triangleright$  In Stata, we can create printer–ready . docx documents, using
- ▶ And to create . docx tables in such documents from resultssets, we use the SSC package docxtab.

- ▶ Our superiors frequently prefer printer–ready documents to browser–ready documents.
- ▶ A printer–ready document must have a page size (such as A4), and usually a page header and/or a page footer.
- $\triangleright$  The header may contain corporate logos for organizations participating in the project.
- ▶ And the header and/or the footer may contain a page number and a page count. (These are useful if our superiors print the document and scatter the pages over the floor.)
- $\triangleright$  In Stata, we can create printer–ready . docx documents, using
- ▶ And to create . docx tables in such documents from resultssets, we use the SSC package docxtab.

- ▶ Our superiors frequently prefer printer–ready documents to browser–ready documents.
- ▶ A printer–ready document must have a page size (such as A4), and usually a page header and/or a page footer.
- $\triangleright$  The header may contain corporate logos for organizations participating in the project.
- ▶ And the header and/or the footer may contain a page number and a page count. (These are useful if our superiors print the document and scatter the pages over the floor.)
- $\triangleright$  In Stata, we can create printer–ready . docx documents, using
- ▶ And to create . docx tables in such documents from resultssets, we use the SSC package docxtab.

- ▶ Our superiors frequently prefer printer–ready documents to browser–ready documents.
- ▶ A printer–ready document must have a page size (such as A4), and usually a page header and/or a page footer.
- ▶ The header may contain corporate logos for organizations participating in the project.
- ▶ And the header and/or the footer may contain a page number and a page count. (These are useful if our superiors print the document and scatter the pages over the floor.)
- $\triangleright$  In Stata, we can create printer–ready . docx documents, using
- ▶ And to create . docx tables in such documents from resultssets, we use the SSC package docxtab.

- ▶ Our superiors frequently prefer printer–ready documents to browser–ready documents.
- ▶ A printer–ready document must have a page size (such as A4), and usually a page header and/or a page footer.
- ▶ The header may contain corporate logos for organizations participating in the project.
- ▶ And the header and/or the footer may contain a page number and a page count. (These are useful if our superiors print the document and scatter the pages over the floor.)
- $\triangleright$  In Stata, we can create printer–ready . docx documents, using
- ▶ And to create . docx tables in such documents from resultssets, we use the SSC package docxtab.

- ▶ Our superiors frequently prefer printer–ready documents to browser–ready documents.
- ▶ A printer–ready document must have a page size (such as A4), and usually a page header and/or a page footer.
- ▶ The header may contain corporate logos for organizations participating in the project.
- ▶ And the header and/or the footer may contain a page number and a page count. (These are useful if our superiors print the document and scatter the pages over the floor.)
- $\blacktriangleright$  In Stata, we can create printer–ready . docx documents, using putdocx.
- ▶ And to create . docx tables in such documents from resultssets, we use the SSC package docxtab.

- ▶ Our superiors frequently prefer printer–ready documents to browser–ready documents.
- ▶ A printer–ready document must have a page size (such as A4), and usually a page header and/or a page footer.
- ▶ The header may contain corporate logos for organizations participating in the project.
- ▶ And the header and/or the footer may contain a page number and a page count. (These are useful if our superiors print the document and scatter the pages over the floor.)
- $\blacktriangleright$  In Stata, we can create printer–ready . docx documents, using putdocx.
- ▶ And to create .  $\text{docx}$  tables in such documents from resultssets, we use the SSC package docxtab.

- $\triangleright$  The do–file mydocxdoc1.do generates a .docx document mydocxdoc1.docx from our resultsset in result1.dta.
- $\triangleright$  This time, we use putdocx to write the text, and create the 2 alternative tables from our resultsset using docxtab, each between a preserve and a restore.
- ▶ Otherwise, we use similar methods to the Markdown example, using sdecode, bmjcip, chardef, insingap, and
- ▶ These methods form a variant of the DCRIL path, where docxtab does the listing.
- $\triangleright$  We can now view the . docx document created.

- $\blacktriangleright$  The do–file mydocxdoc1.do generates a .docx document mydocxdoc1.docx from our resultsset in result1.dta.
- $\triangleright$  This time, we use putdocx to write the text, and create the 2 alternative tables from our resultsset using docxtab, each between a preserve and a restore.
- ▶ Otherwise, we use similar methods to the Markdown example, using sdecode, bmjcip, chardef, insingap, and
- ▶ These methods form a variant of the DCRIL path, where docxtab does the listing.
- $\triangleright$  We can now view the . docx document created.

- $\blacktriangleright$  The do–file mydocxdoc1.do generates a .docx document mydocxdoc1.docx from our resultsset in result1.dta.
- $\blacktriangleright$  This time, we use putdocx to write the text, and create the 2 alternative tables from our resultsset using docxtab, each between a preserve and a restore.
- ▶ Otherwise, we use similar methods to the Markdown example, using sdecode, bmjcip, chardef, insingap, and
- ▶ These methods form a variant of the DCRIL path, where docxtab does the listing.
- $\triangleright$  We can now view the . docx document created.

- $\blacktriangleright$  The do–file mydocxdoc1.do generates a .docx document mydocxdoc1.docx from our resultsset in result1.dta.
- $\blacktriangleright$  This time, we use putdocx to write the text, and create the 2 alternative tables from our resultsset using docxtab, each between a preserve and a restore.
- ▶ Otherwise, we use similar methods to the Markdown example, using sdecode, bmjcip, chardef, insingap, and xrewide.
- ▶ These methods form a variant of the DCRIL path, where docxtab does the listing.
- $\triangleright$  We can now view the . docx document created.

- $\blacktriangleright$  The do–file mydocxdoc1.do generates a .docx document mydocxdoc1.docx from our resultsset in result1.dta.
- $\blacktriangleright$  This time, we use putdocx to write the text, and create the 2 alternative tables from our resultsset using docxtab, each between a preserve and a restore.
- ▶ Otherwise, we use similar methods to the Markdown example, using sdecode, bmjcip, chardef, insingap, and xrewide.
- ▶ These methods form a variant of the DCRIL path, where docxtab does the listing.
- $\triangleright$  We can now view the . docx document created.

*[Customized Markdown and](#page-0-0)* .docx *tables using* listtab *and* docxtab Frame 19 of 20  $\leftarrow$   $\Box$   $\rightarrow$   $\leftarrow$   $\mathbb{R}$   $\rightarrow$   $\leftarrow$   $\mathbb{R}$   $\rightarrow$   $\leftarrow$   $\mathbb{R}$   $\rightarrow$   $\leftarrow$   $\mathbb{R}$   $\rightarrow$   $\leftarrow$   $\mathbb{R}$   $\rightarrow$   $\leftarrow$   $\mathbb{R}$   $\rightarrow$ 

- $\blacktriangleright$  The do–file mydocxdoc1.do generates a .docx document mydocxdoc1.docx from our resultsset in result1.dta.
- $\blacktriangleright$  This time, we use putdocx to write the text, and create the 2 alternative tables from our resultsset using docxtab, each between a preserve and a restore.
- ▶ Otherwise, we use similar methods to the Markdown example, using sdecode, bmjcip, chardef, insingap, and xrewide.
- ▶ These methods form a variant of the DCRIL path, where docxtab does the listing.
- ▶ We can now view the .docx document created.

#### <span id="page-56-0"></span>**References**

- <span id="page-56-1"></span>[1] Newson, R. B. Resultssets in resultsframes in Stata 16–plus. Presented at the 2022 London Stata Conference, 8–9 September, 2022. Downloadable from the conference website at <https://econpapers.repec.org/paper/boclsug22/01.htm>
- <span id="page-56-2"></span>[2] Date, C. J. An Introduction to Database Systems. 8th Edition. Pearson Education, Inc.; 2003.
- <span id="page-56-3"></span>[3] Newson, R. B. 2012. From resultssets to resultstables in Stata. The Stata Journal 12(2): 191—213. Downloadable from <https://journals.sagepub.com/doi/pdf/10.1177/1536867X1201200203>
- <span id="page-56-4"></span>[4] Newson, R. B. Creating factor variables in resultssets and other datasets. Presented at the 19th UK Stata User Meeting, 12–13 September, 2013. . Downloadable from the conference website at <http://ideas.repec.org/p/boc/usug13/01.html>
- <span id="page-56-5"></span>[5] Newson, R. B. 2017. Stata Tip 127: Use capture noisily groups. The Stata Journal 17(2): 511–514. Downloadable from <https://journals.sagepub.com/doi/pdf/10.1177/1536867X1701700215>

The presentation, and the example do–files, can be downloaded from the conference website. The packages can be downloaded from SSC.